# **Anleitung: Zugriff auf OVID CAB Reviews Volltext PDFs**

#### **1.** CAB abstracts auswählen

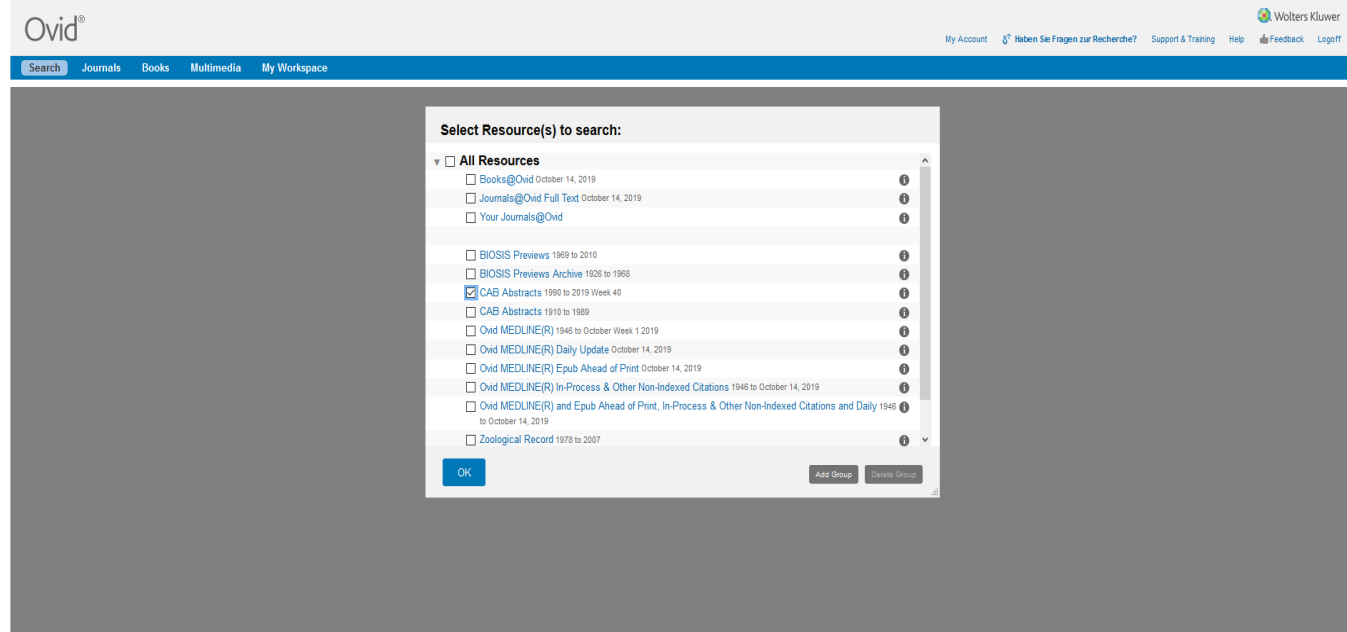

#### **2.** Limits editieren

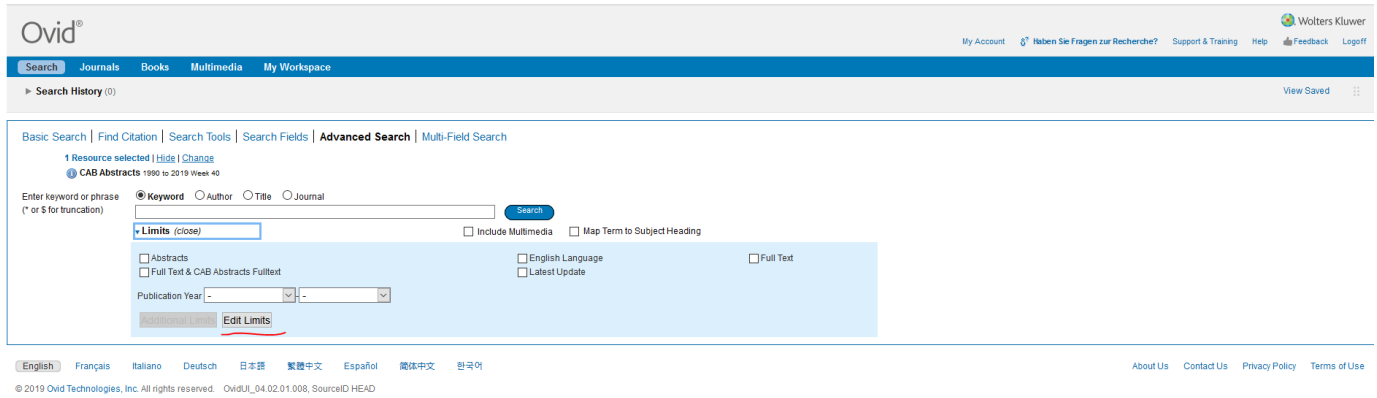

#### **3.** Tick box for CAB full text - danach customize limits

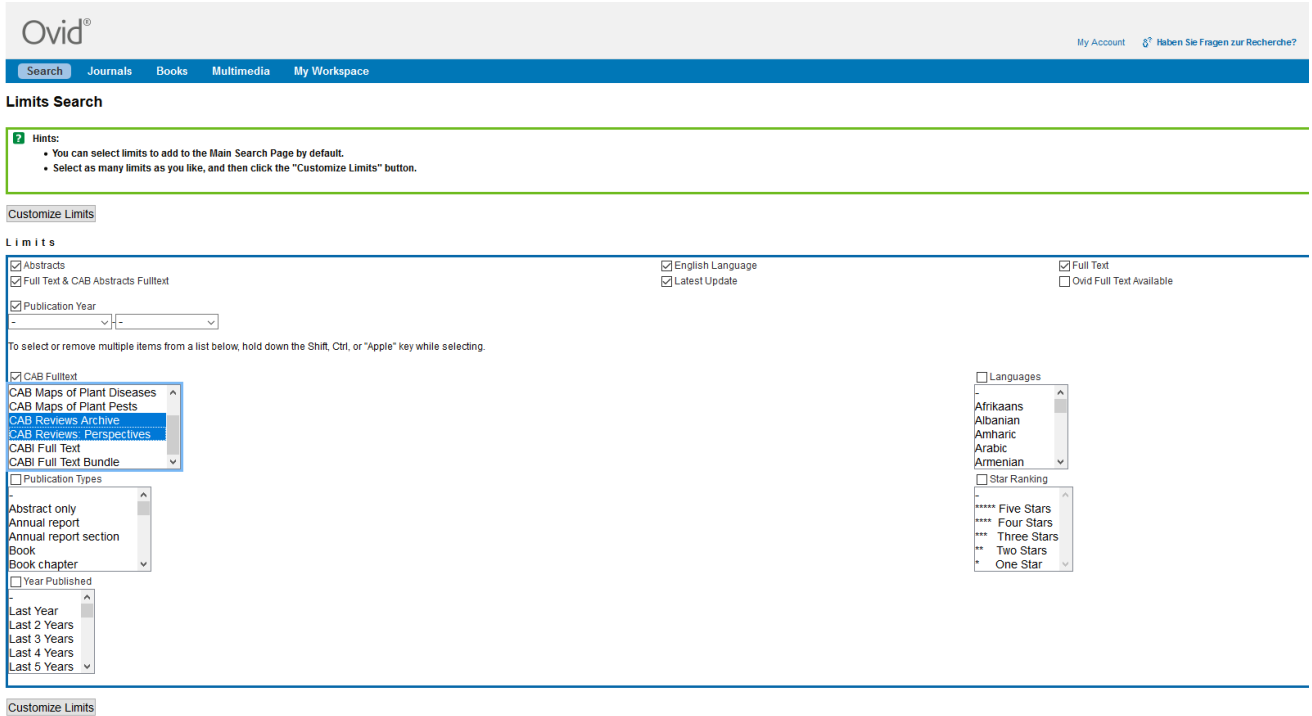

**4.** Nach dem gewünschten Wort suchen und limit CAB Reviews auswählen - auch wenn Sie sehen wo ich rot markiert habe sehen Sie das von der vorherigen Suche noch keine PDF's gelistet werden

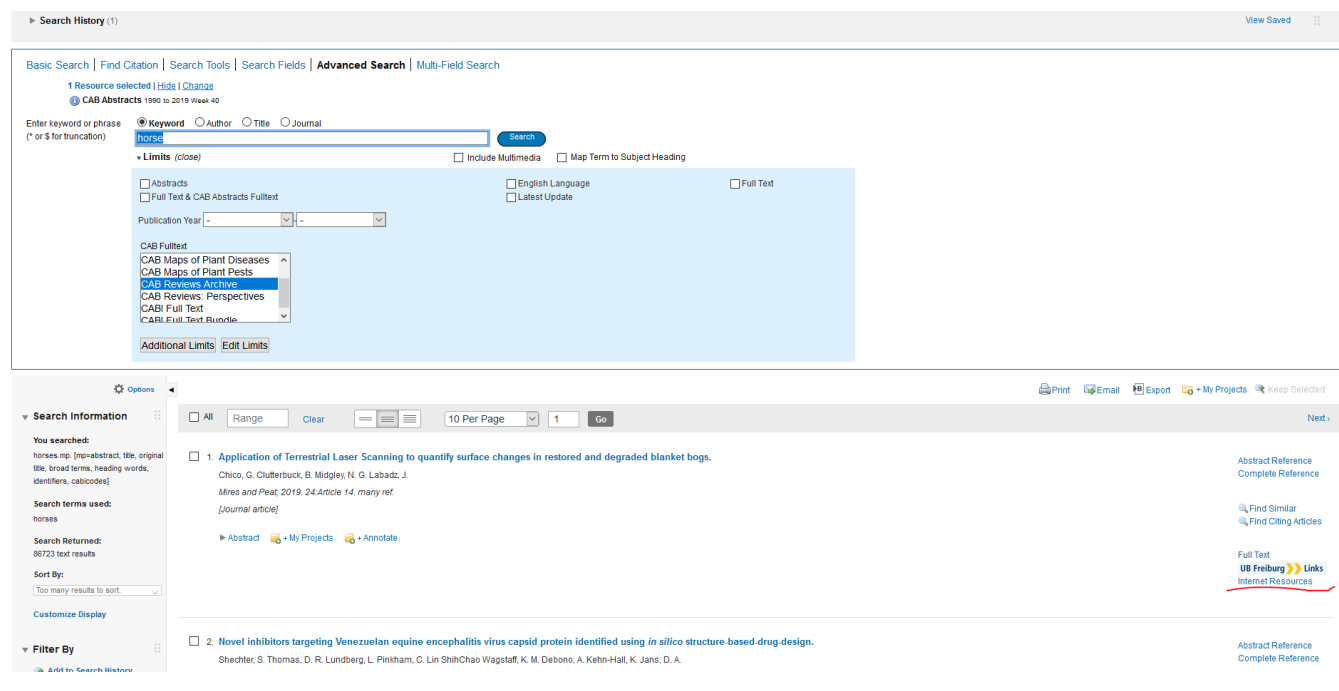

### **5.** Das Suchresultat hat jetzt ein PDF Link unten rechts

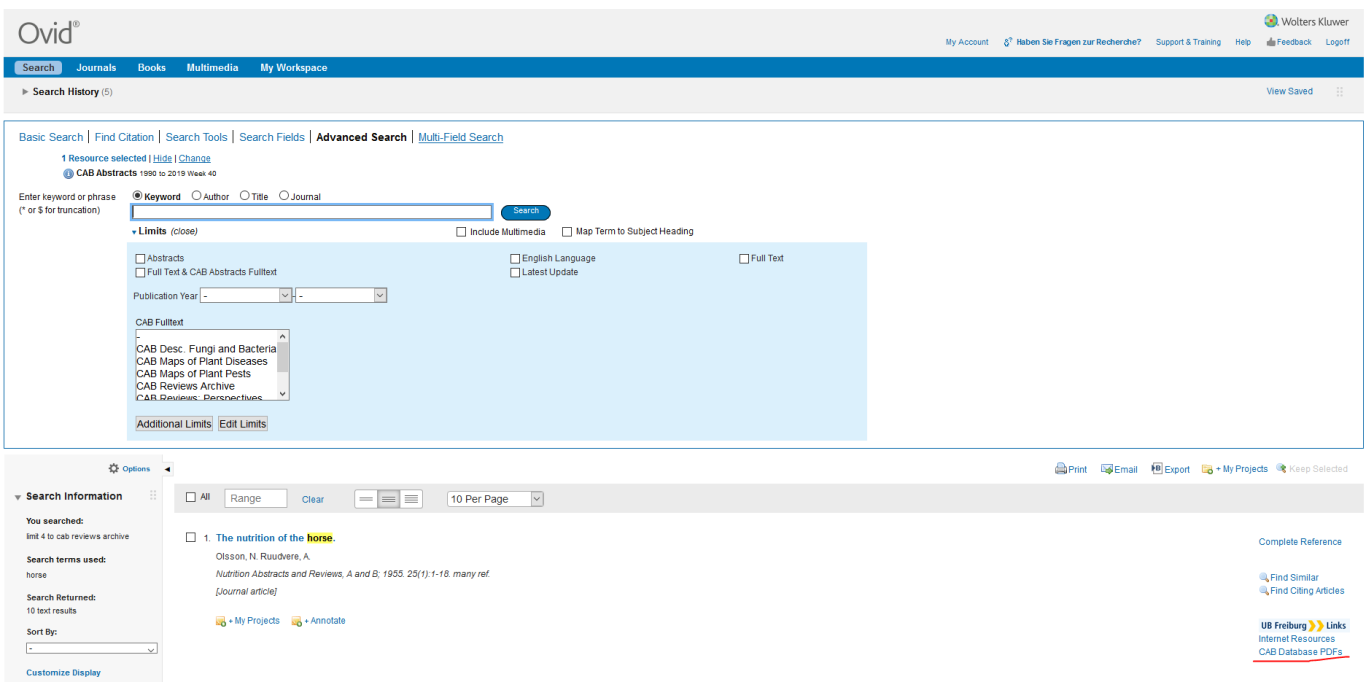

## **6.** Zugriff auf das Volltext PDF bei CABI

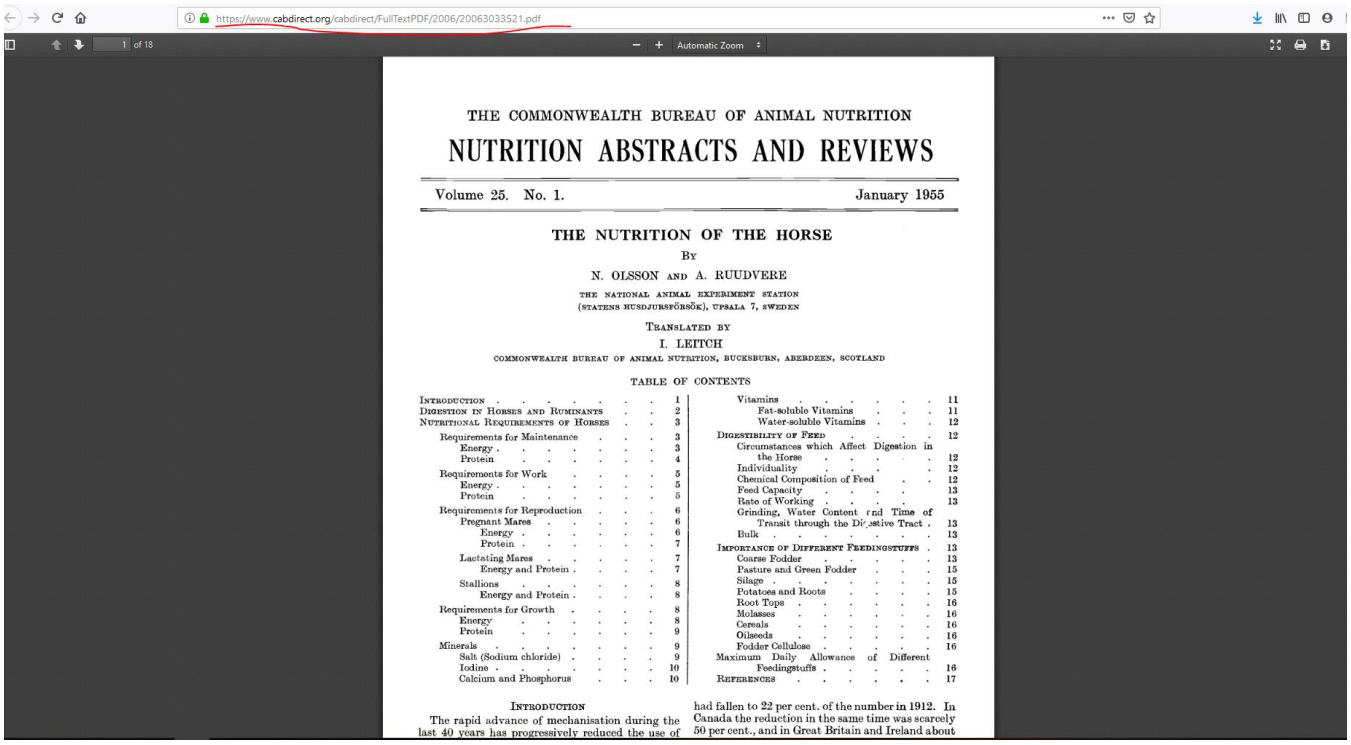